## **Как настроить FTP клиент?**

Для того чтобы настроить FTP клиент вам нужно:

- Знать адрес устройства или быть подключенным к нему напрямую через LAN
- Иметь загруженную FTP клиент приложение

## Рассмотрим на примере **FileZilla**

Переходим по ссылке и оказываемся на [странице загрузки FileZilla](https://filezilla.ru/get/)

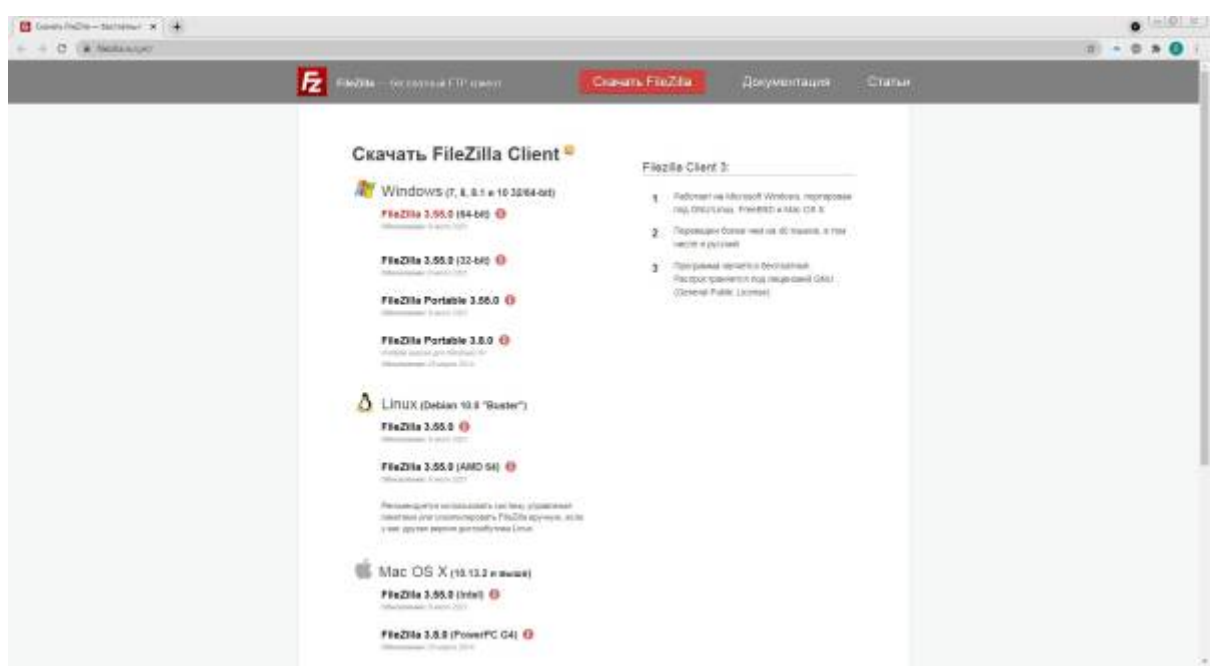

Выбираем тип операционной системы и ее версию и загружаем, после чего устанавливаем

После установки открываем программу, для подключения к устройству нужно в поле хост ввести известный **адрес** устройства (например [http://address.com\)](http://address.com) или **IP адрес** (192.168.1.1) ввести **пароль** и **порт** и нажать кнопку **Быстрое соединение**

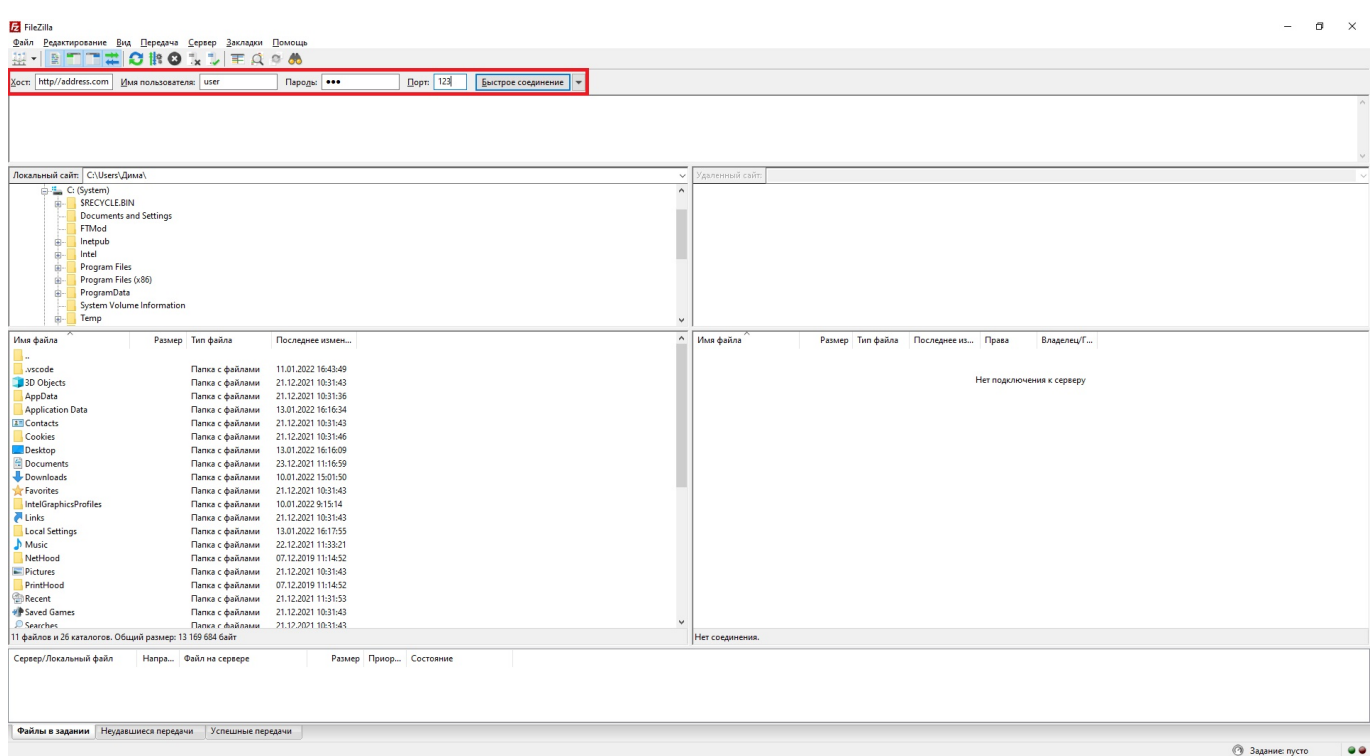

для того чтобы не вводить эту информацию постоянно вы можете ее сохранить зайдя в раздел **Файл/Диспетчер сайтов** или нажав сочетание клавиш **Ctrl+S** , затем нажать **новый сайт** и в поле хост написать **адрес** без приставки http, https или IP адрес, и его **порт**, после чего нажать кнопку **Хорошо**

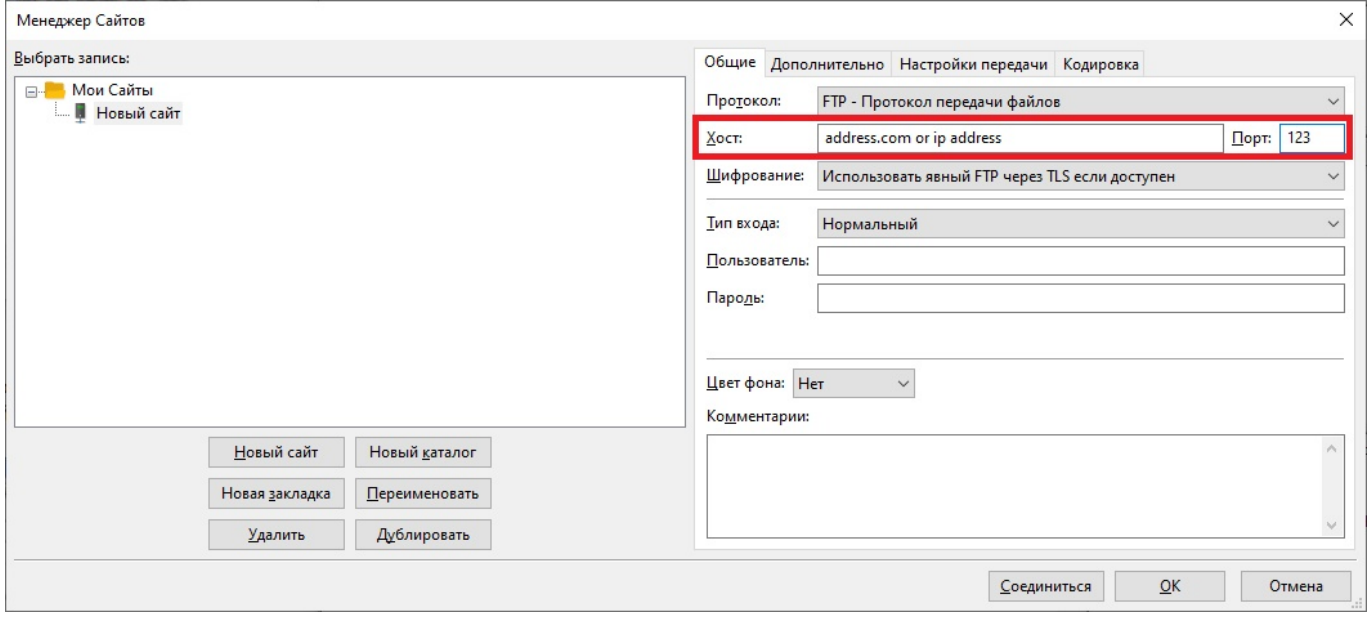

From: <https://docs.bitrek.video/> - **Bitrek Video Wiki** Permanent link:

**<https://docs.bitrek.video/doku.php?id=ru:ftp>**

Last update: **2024/04/18 14:14**